## Wie konfiguriere ich eduroam?

03.05.2024 11:52:21

## **FAQ-Artikel-Ausdruck**

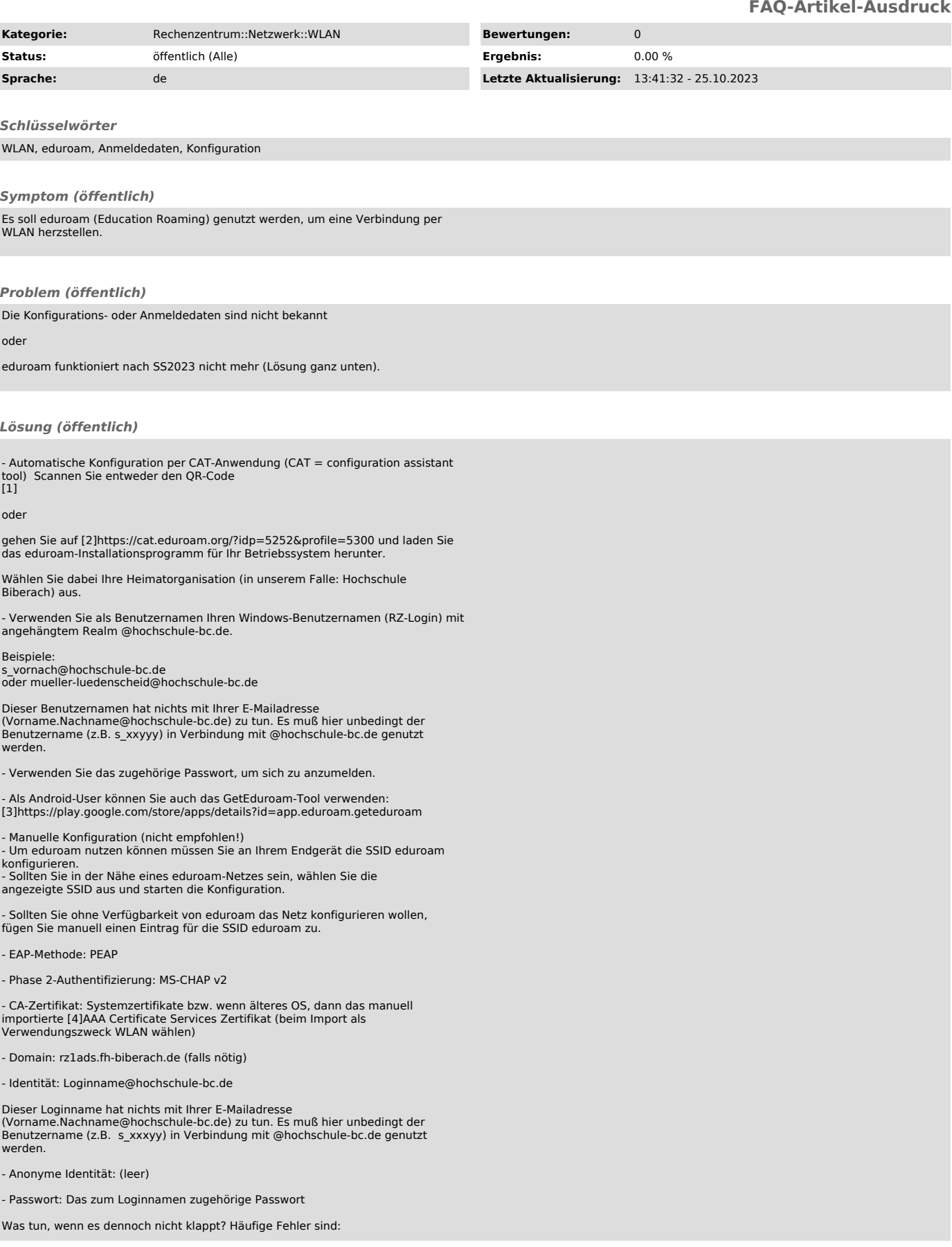

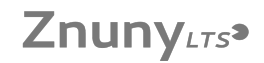

- Der Klassiker: falsches Passwort/Kennwort - kein Realm angegeben (@hochschule-bc.de)

- Vorname.Nachname (Erika.Mustermann), statt Benutzername (s\_ermuster) verwendet (ein Benutzername ist halt immer noch keine Emailadresse)

- Tippfehler im Realm. Es ist hochschule-bc.de, kein -hbc, kein -biberach.de und auch Leerzeichen am Ende des Realms sind wenig hilfreich - auch wenn man sie nicht sieht. - Es ist nicht das richtige Zertifikat zur Validierung installiert. Der

Installer konfiguriert dies richtig wenn manuell eingerichtet, dann dieses bitte gemäß obigem Link auf das Smartphone laden und für die Validierung von WLAN importieren.

- Es wurde das Kennwort zu oft falsch eingeben und das Konto ist gesperrt (⇒ man übe sich 30min in Geduld) - Löschen Sie auf einem Apple/-Endgerät (Mac, iPhone, iOS) zunächst ein evtl.

vorhandenes, altes eduroam-Profil, bevor Sie den oben verlinkten Installer zum<br>Import eines neuen Profils nutzen! ( ⇒ [5]Profil löschen oder [6]WLAN-Netzwerk ignorieren)

Wenn eduroam schon mal funktioniert hatte und jetzt nicht mehr: Das DFN hat den Zertifikatsdienstleister gewechselt. Deswegen gilt das T-Telesec Zertifikat nicht mehr.

Vorgehen:

- löschen der alten App "eduroam CAT" - löschen der alten App "geteduroam" - löschen des WLAN-Profils "eduroam"

- danach [7]geteduroam aus dem Google Playstore installieren und dann wieder eduroam einrichten.

⇒ Damit sollte es wieder funktionieren!

[1] https://cat.eduroam.org/?idp=5252&profile=5300<br>[2] https://cat.eduroam.org/?idp=5252&amp;profile=5300<br>[3] https://play.google.com/store/apps/details?id=app.eduroam.geteduroam

[4]<br>http://crt.comodoca.com/AAACertificateServices.crt?track=11102&amp;af=11102&amp;key5sk1=ab6ddd6784f0c2a3e323c473d14770051e69f354&amp;key5sk0=1110

2<br>[5] https://rz.htw-berlin.de/anleitungen/wlan-wi-fi/alte-eduroam-konfigurationen-loeschen/wie-sie-die-eduroam-konfiguration-unter-macos-loeschen/<br>[6] https://support.apple.com/stere/apps/details?id=app.eduroam.geteduroam